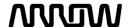

## **Quick Reference Guide: Manage Supplier Contacts**

This training will walk through the steps for updating your supplier profile in the Oracle Procurement Cloud System, specifically focusing on how to update the supplier contacts. Contacts need to be setup for a variety of activities within Oracle Procurement Cloud, for example in order to receive PO's, submit invoices, or bid on an RFQ. It is the responsibility of each supplier to maintain the appropriate contacts to ensure only users authorized by each supplier can access the system.

## **Managing Supplier Contacts**

- Go to the <u>Supplier Portal URL</u>
- · Sign in with your credentials
- If you do not know your password:
  - Select the "Forgot Password" link
  - Enter your email address as the user ID, select "Forgot password" radio button, and press the Submit button
  - You will receive an email from which you can re-set your password

If you have any further questions regarding managing supplier contacts, please email qsp@arrow.com.

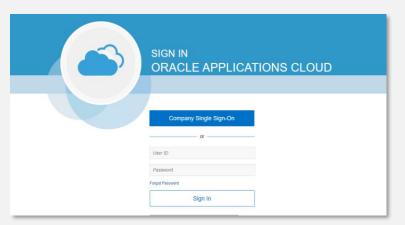

Note: Oracle supported browsers are Microsoft Edge, Google Chrome, Mozilla Firefox, and Apple Safari.

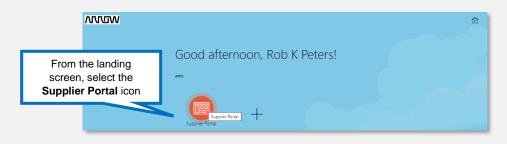

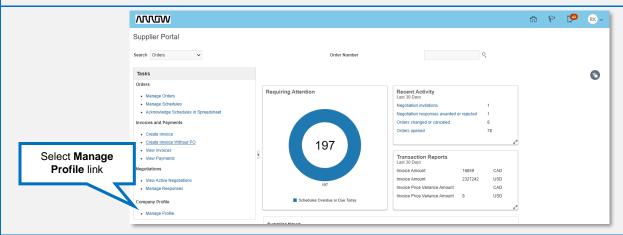

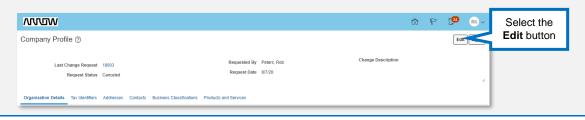

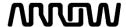

## **Quick Reference Guide: Manage Supplier Contacts**

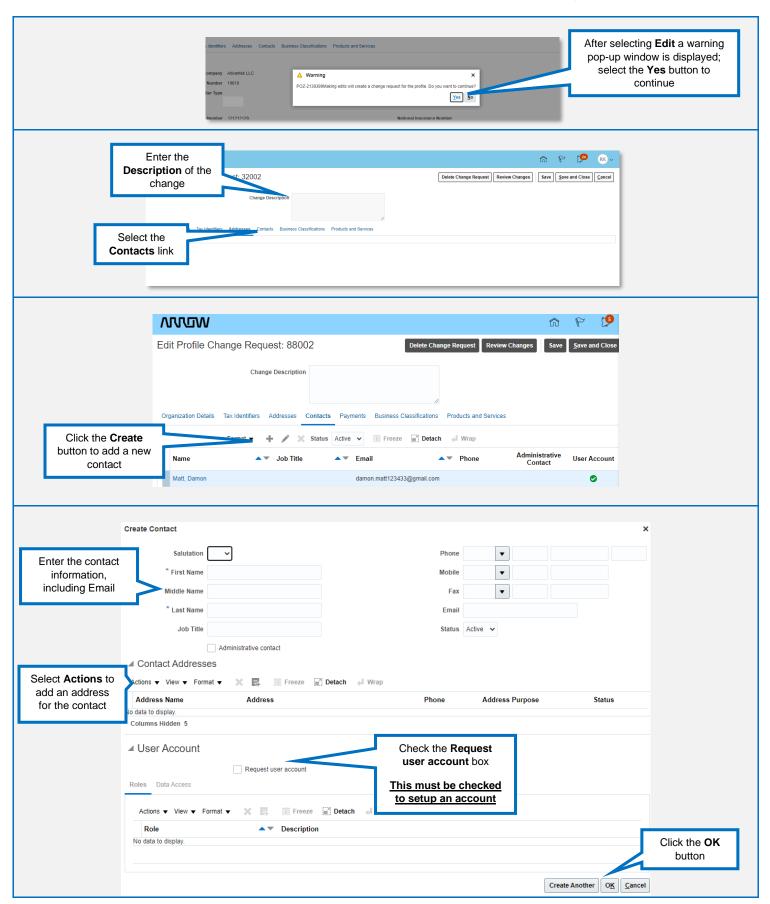

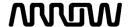

## **Quick Reference Guide: Manage Supplier Contacts**

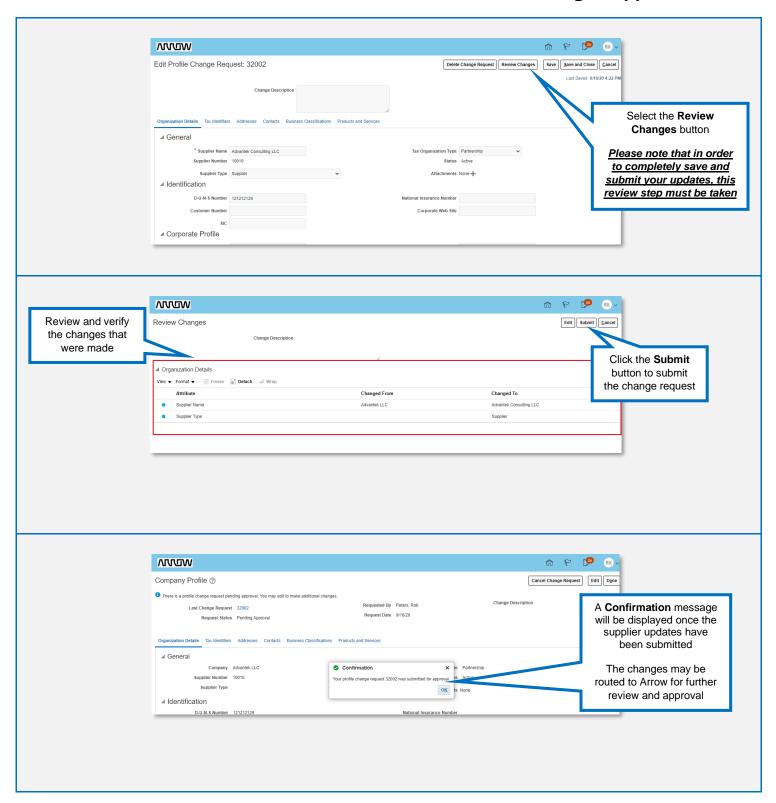